YELLチャージ方法

"MUSER"のサイト (https://muser.link) にアクセスしていただき、 右上の人型アイコンをクリック/タップし、ログインを選択します

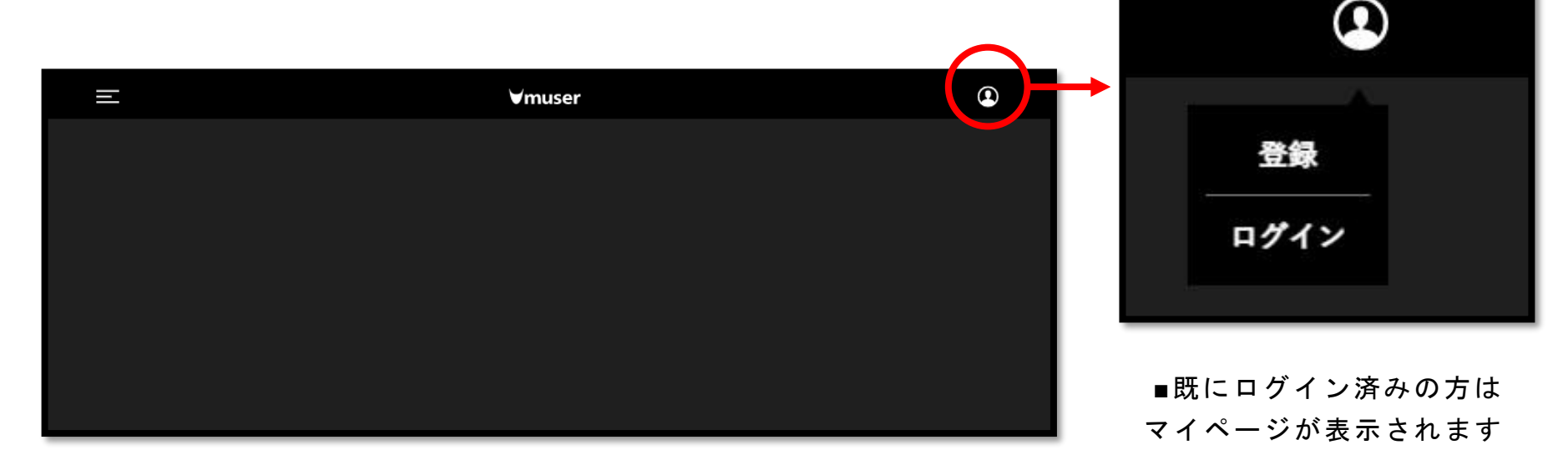

WHAT'S "YELL" ?

"YELL"は、MUSERのサービス内で利用するデジタルマネーで、 「チケットの購入」「アーティストへの投げ銭(ライブ中にエールやコメント を送る)」「アーティストカードの購入」などに使うことができます 100 Y ELL (¥ 100 + TA X) からチャージできます 皆さんから送られた**" YE L L"**はアーティストの大切な活動資金になります

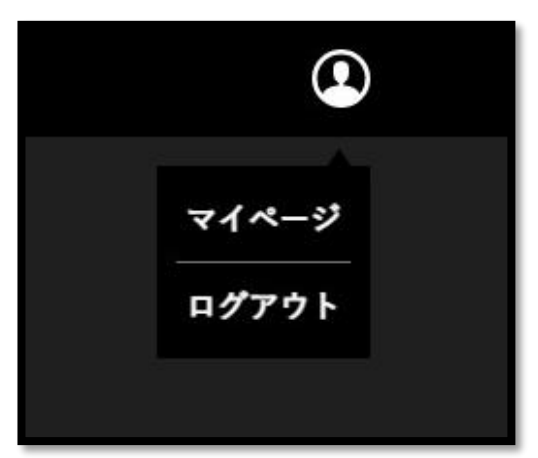

※ 今回の配信 ライブでは「アーティストへの投げ銭(ライブ中にエール やコメントを送る)」のみご利用いただけます。

## YELLチャージ方法

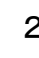

2 ┃ 事前に送られている「メールアドレス」、「パスワード」を入力してください 入力が終わりましたら、「続ける」をクリック/タップしてください ログインが完了します

※既にログイン済みの方はこの操作は必要ありません

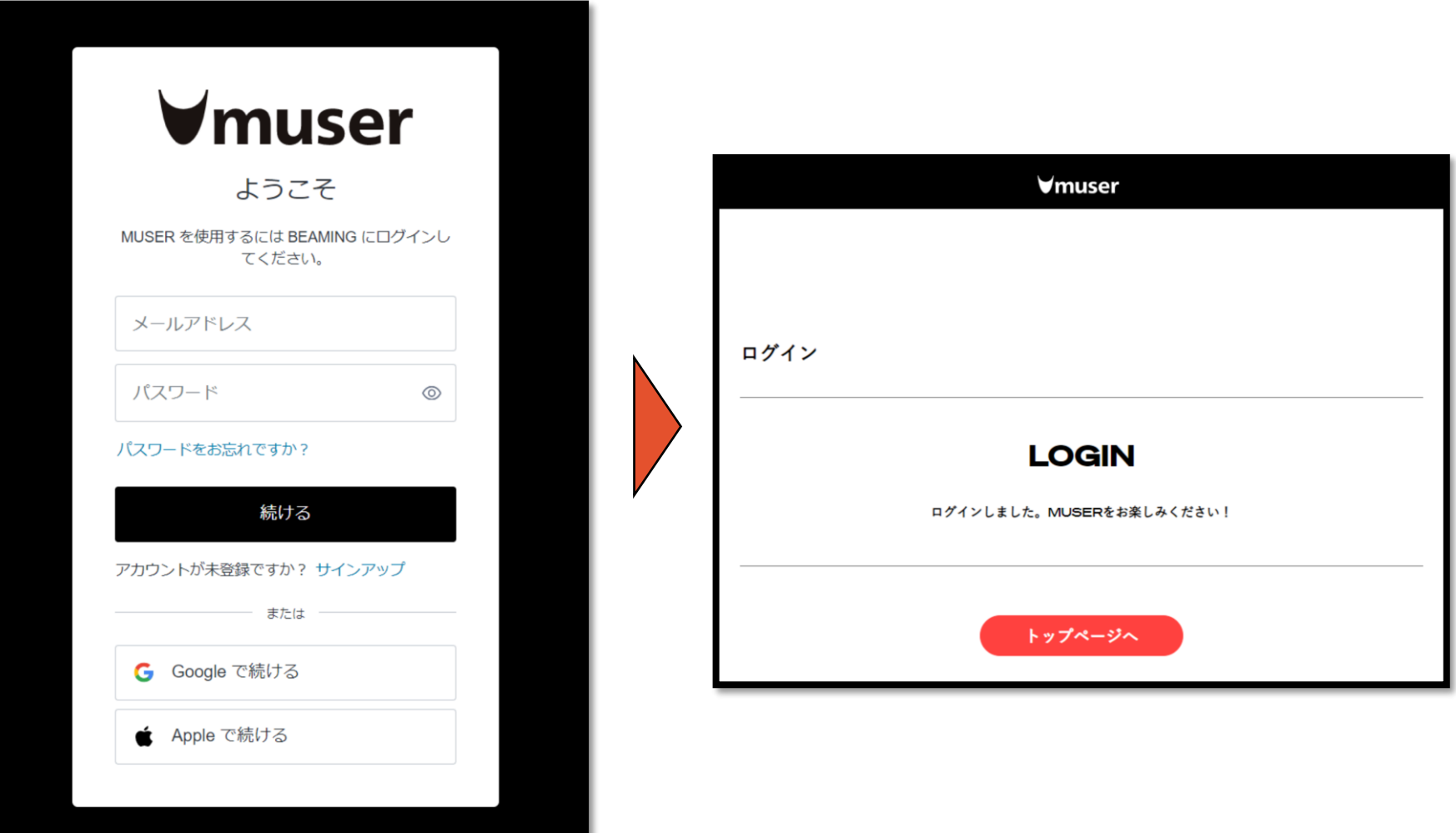

YELLチャージ方法

3 ┃ ログイン後、右上の人型アイコンをクリック/タップし、「マイページ」を選択

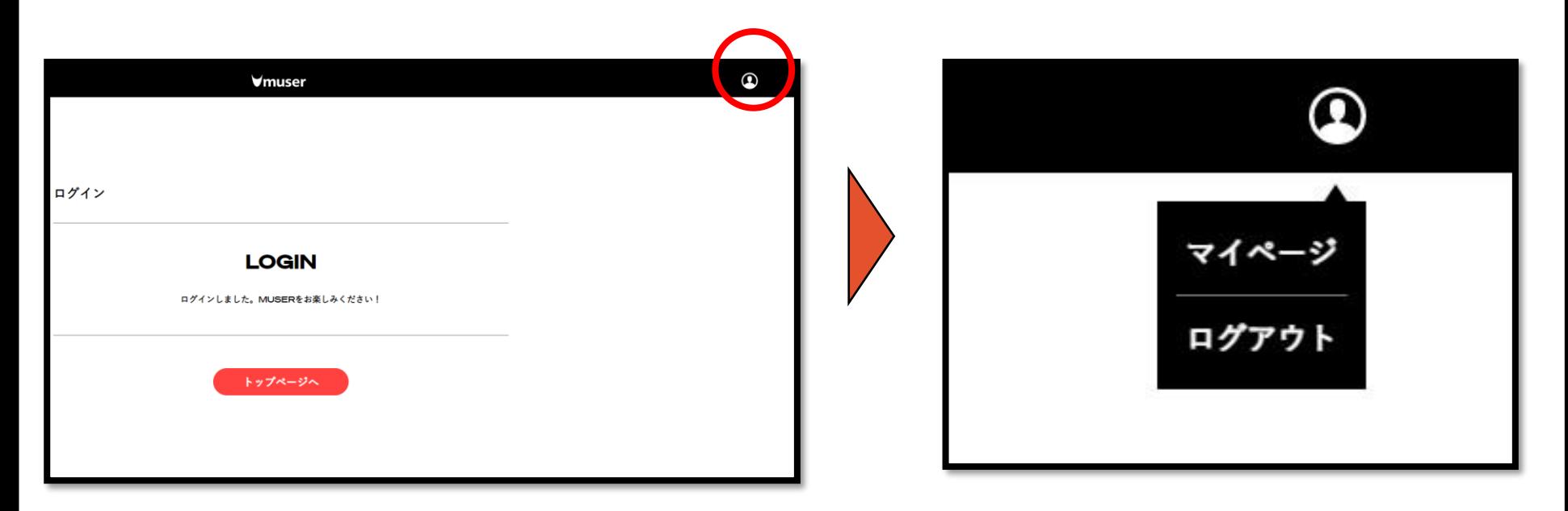

■マイページ

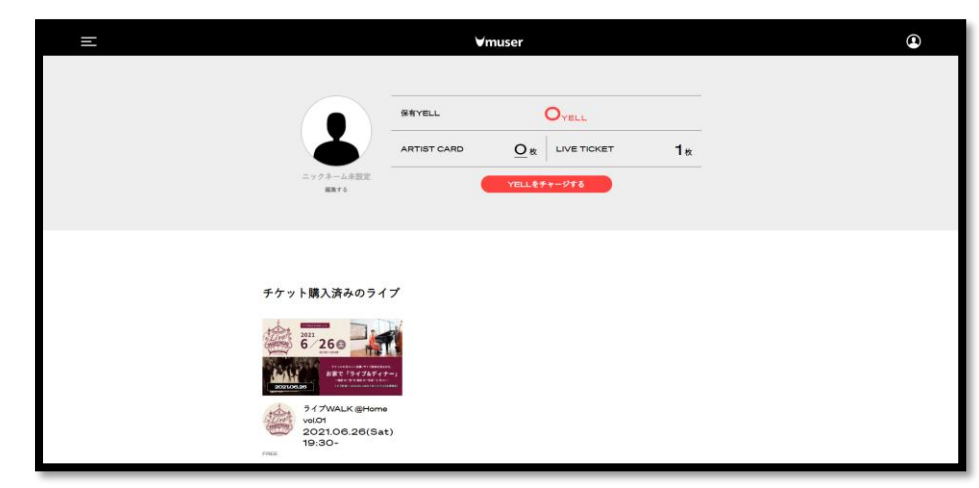

YELLチャージ方法

<sub>4</sub> ┃マイページより、「YELLをチャージする」を選択し、 チャージするY E L Lの額をご選択ください

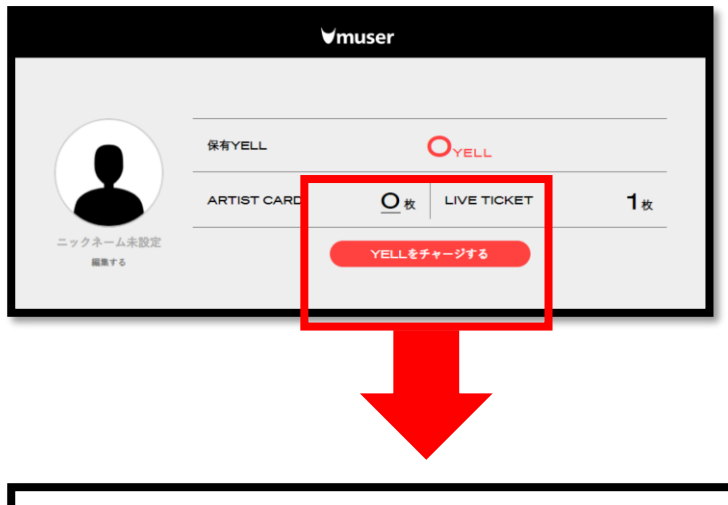

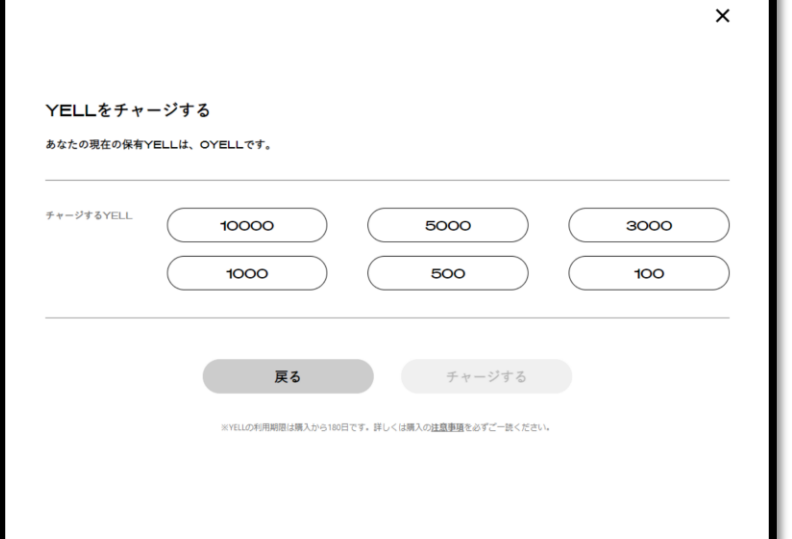

■チャージする額をご選択いただくと クレジット決済画面が出ます

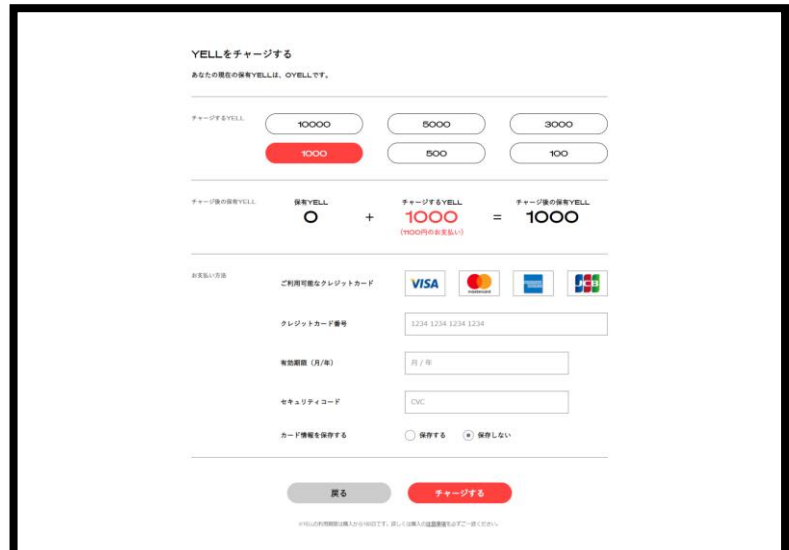

YELLチャージ方法

5 み済が完了すると下図のページが出ますので、

マイページより、チャージされていることの確認をお願いします

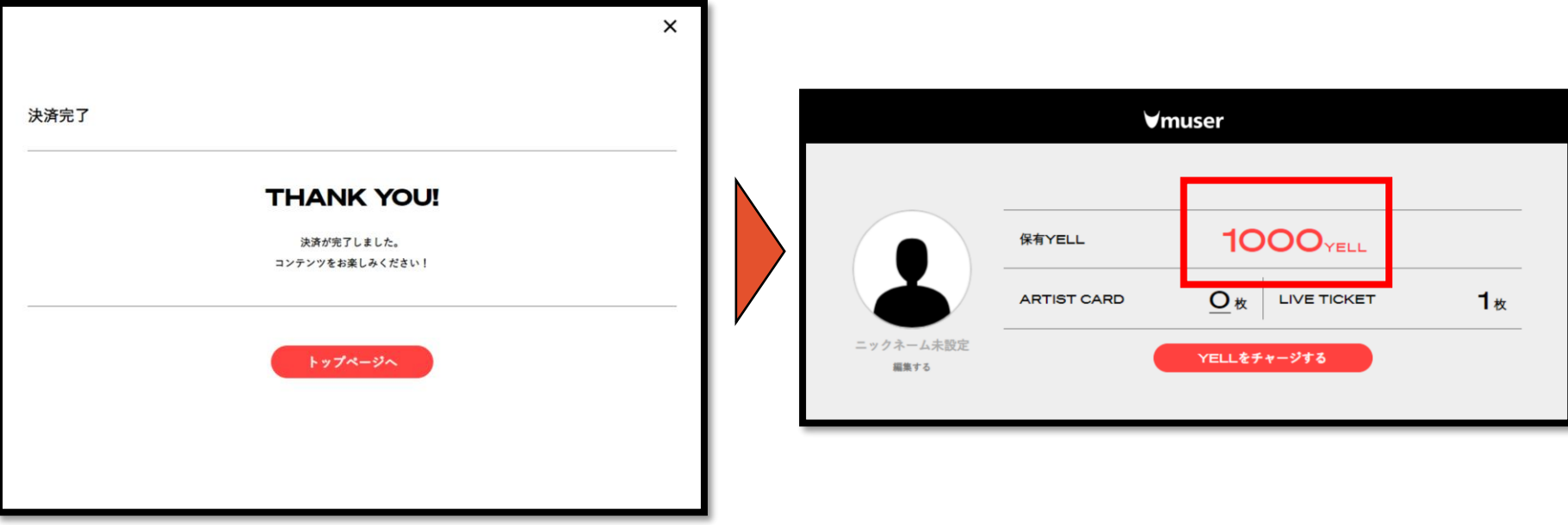